# **Schede video: limiti «televisivi» e prospeHive**

( o <sup>M</sup> r ~ <sup>I</sup> t <sup>H</sup> & <sup>V</sup> <sup>I</sup> <sup>D</sup> t <sup>O</sup>

•••••••••••••••••••••••• I ••• I ••• I • I •••••••••••• I •••••••• I •••••••••••••••••••••••••••

*L'anteprima della scheda VIGA*+ *della Visionetics da una parte* e *le argomentazioni relative alla gestione del ((quadro televisivo» dall'altra, rappresentano gli ingredienti di un articolo con il quale cominciamo a calarci nei temi legati al trattamento digitale, sia dal punto di vista amatoriale che professionale*

## *di Bruno Rosati*

Restando sempre nella scia dei temi attinenti la gestione digitale, ci sembra assai interessante aprire questo articolo dedicandoci alla preview di una scheda video come la Visionetics Viga Plus. Ovvero, offrendo un'eventuale alternativa professionale a tutti coloro i quali, ravvedendo i limiti «televisivi» delle schede più a buon mercato (li evidenzieremo più avanti questi limiti) cercano un diverso punto di riferimento nell'ambito delle loro produzioni. Nella VIGA+ costoro troveranno: un adattatore grafico Targa compatibile dotato di driver sia per DOS che per Windows; un digitalizzatore in tempo reale, multiframe e true-color; un generatore di effetti video digitali ed infine un codificatore di segnale PAL compatibile. «AII-In-One» come si dice in gergo: tutto in un'unica scheda, un'unica soluzione.

Dal punto di vista commerciale le VIGA+, così come le schede Targa alle quali si conformano, sono disponibili in due differenti modelli. La 16P e la 32P (dove «p» sta ovviamente per PAU che differiscono fra di loro solo nel quantitativo di colori disponibili (massimo 32.000 per la 16P ed il «true-color» per la maggiore) e nella risoluzione massima raggiungibile.

A livello di specifiche comuni le VIGA+ si caratterizzano anzitutto per la versatilità delle connessioni video d'INput ed OUTput che, disponibili a tre livelli di utilizzo: RGB, videocomposito e S-Video, sono in grado di soddisfare ogni genere di esigenza. Dal controllo di

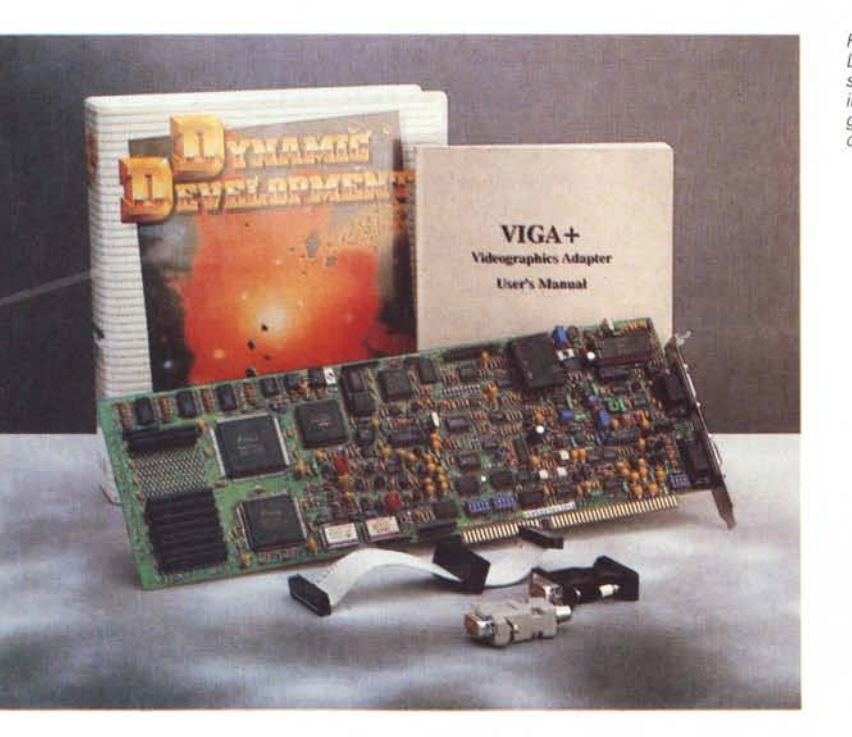

*Figura l La confezione della Visionetics VIGA+ 16P insieme al software di gestione Video Production.*

VCR a riferimento composito come Umatic, VHS e Vide08, al controllo di sistemi video a segnali Y/C separati come possono essere il S-VHS, l'ormai professionalissimo HI-8 ed il Betacam. In poche parole le VIGA+, grazie ad un circuito di codifica presente sulla scheda, già offrono all'OUTput video un segnale perfettamente aderente allo standard PAL da 625 linee ed a 15,625 Hz. Non hanno cioè bisogno di ulteriori box di codifica e sono perciò pronte per un immediato utilizzo produttivo, al quale, continuando ad osservare la scheda dal punto di vista «analogico», possiamo poi aggiungere la disponibilità di una connessione passante per l'overlaying del segnale S-VGA, un circuito antiflickering ed uno di genlocking per il controllo sincronizzato di sorgenti video multiple, più il supporto per il windowing delle immagini in diretta.

Entrando nello specifico delle prestazioni digitali, le VIGA+ risultano capaci di acquisire sia in tempo reale che a fotogrammi multipli, dispongono di un circuito per l'effetto di Chroma-Keying, di un set di effetti video digitali di assoluto rilievo (come la possibilità di effettuare dissolvenze incrociate, blending lineare, mosaico, zoom, mirroring, rotazione, ecc.) ed una serie di operazioni logiche tutte gestibili dal software di sistema Video Production.

Dalla pura elencazione delle caratteristiche ad un primo sguardo critico sul sistema (che fa riferimento ad una VIGA+ 16P fattaci recapitare dalla Computer Discount proprio in tempo per questa preview) possiamo subito teorizzare le enormi possibilità che l'eventuale acquisto può schiudere all'attività professionale di un video produttore. In primis, come già evidenziato, sono le potenzialità al trattamento del segnale video a porre la VIGA+ al centro dell'interesse. La possibilità di poter scegliere fra tre differenti livelli di segnale all'OUTput del sistema, rende l'utente finalmente libero dai limiti, fino ad oggi apparsi insuperabili, della codifica del segnale. Dall'OUTput della VIGA+ è possibile assumere i riferimenti PAL compatibili per ogni genere di periferica a registrazione analogica, con in più l'opportunità di poter reindirizzare un segnale RGB verso un encoder esterno di qualità broadcast. Qualunque sia il livello di utilizzo, ciò che uscirà dall'OUTput video garantirà comunque e sempre la fedele copertura del «quadro televisivo» PAL Full Broadcast che ha un'equivalenza videografica pari a 768 x 576 pixel. Dal punto di vista creativo a sua volta le VIGA+, oltre ai classici circuiti di genlocking ed overlaying, rendono anche possibile lo sfruttamento di una serie di effetti video da eccellente adattatore digitale. A parte i soliti painting, mirroring (effetto specchio) e mosaico, andranno ben studiate e verificate le opportunità di utilizzo di effetti come quello di rotazione e per il chroma-keying.

La Computer Discount, oltre al discoutility messo a corredo della scheda da parte della Visionetics (praticamente i driver VIGA/TIGA per DOS e il VPwin per Windows) ha provveduto a fornire all'acquirente della scheda videografica il software di gestione Video Production. Tale software è prodotto dalla Società Internazionale Software di Pontedera, ed è stato appositamente realizzato per lo sfruttamento massimo delle qualità della VIGA+. Ad esclusione del controllo remoto dei VCR, il Video Production è in grado di gestire, temporiz-

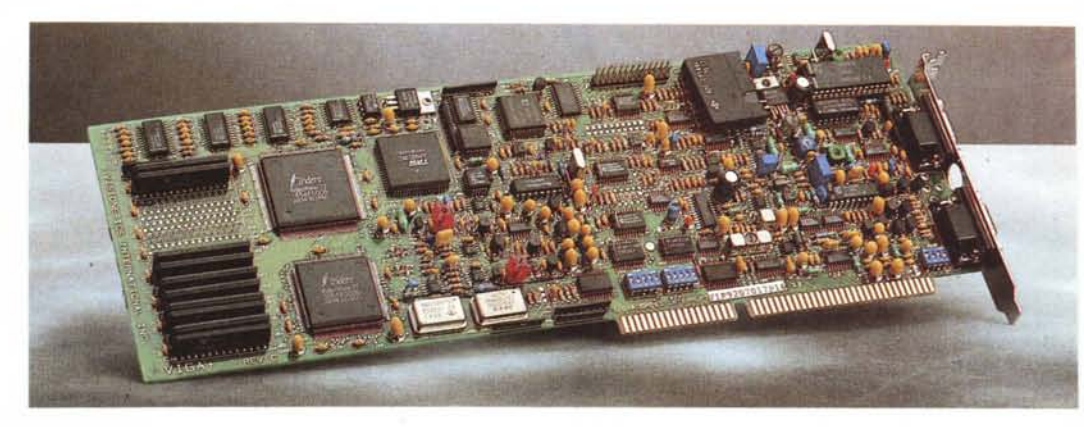

*Figura* 2 - *VIGA* + *16P. Primo piano sulla scheda.*

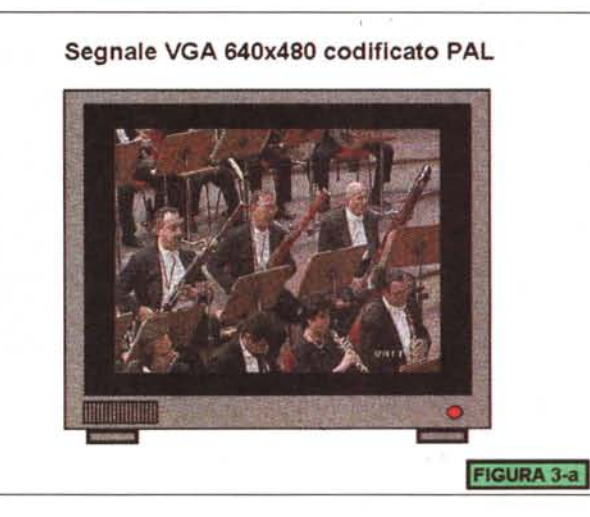

*Figura* 3a *Schema equivalente dei "quadri televisivi)) che sono ipoteticamente riproducibili all'uscita di un encoder. Da notare sono le tre differenti coperture dello schermo. Alla risoluzione 640 x 480 il segnale VGAlNTSC* è *stato solo codificato* a *15,625 Hz* a *riferimento PAL, ma continua* a *conservare la scansione delle 480 linee dell'NTSC. Visibilissima la cornice nera di schermo non utilizzato.*

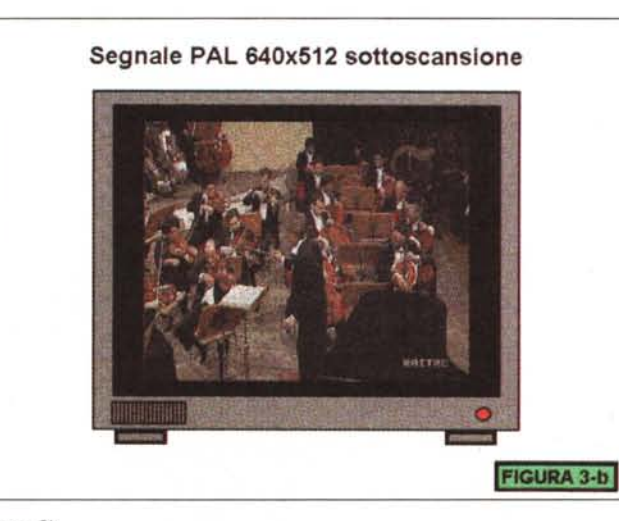

*Figura 3b*

*Risoluzione* 640 *x* 512 *PAL* a *sottoscansione. Lo stesso segnale, trattato sempre senza overscan, ma con scansione PAL presenta la cornice. nera leggermente meno spessa.*

**Segnale PAL 768x576 Full Broadcast**

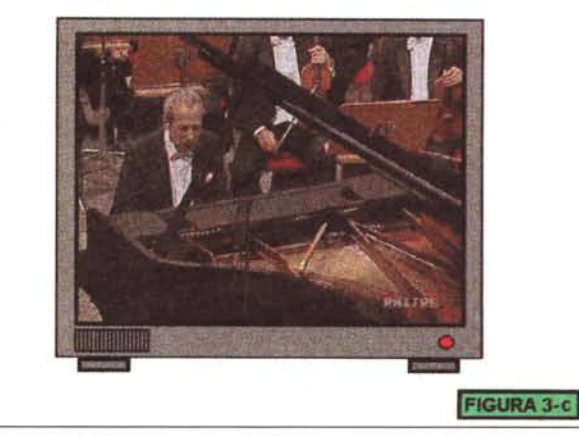

*Figura 3c*

*Risoluzione* 768 *x* 576 *PAL* a *soprascansione. Il segnale* è *finalmente PAL Full Broadcast con la copertura integrale del quadro televisivo equivalente* a 768 *x* 576 *dot*.

zandone l'evento, ogni caratteristica della scheda. Controllando il tutto attraverso il mouse e per mezzo dei box a selezione che appaiono in schermo sul pannello di controllo del programma, è possibile comandare l'esecuzione di ogni genere di effetto video digitale, programmare e far eseguire titolazioni in superimpose, temporizzazioni e fasi di acquisizione sequenziale. Altra caratteristica da mettere owiamente in risalto è la possibilità di gestire schede audio SoundBlaster Pro compatibili, ASP-16 compresa. Attraverso tale opzione sarà quindi possibile il controllo sincronizzato di sintesi vocali e sonore da porre in overlay all'audio originale.

La VIGA+, sia per mezzo del Video Production che attraverso l'introduzione del driver per Windows, dal punto di vista teorico sembra in grado di risolvere tutti i problemi del produttore video professionalmente impegnato. Ma è chiaro che solo una verifica pratica può ora renderci l'effettivo peso di quanto fin qui premesso. E questo è ciò che faremo in un prossimo articolo.

## *Limiti televisivi: il Quadro Televisivo*

Ma se la VIGA+ è in grado di proporsi come base risolutiva, a questo punto diventa comunque utile, se non indispensabile, andare a vedere quali sono i problemi che continueranno invece ad affliggere tutti gli altri che appartengono a quell'ampia e composita schiera di video creativi per i quali la VIGA+ resterà un sogno con il quale cullarsi. Facciamo ciò tornando ad occuparci delle nostre beneamate AVer 2000 e VideoBlaster che andremo a reintrodurre partendo dai limiti «televisivi» che un MPC, confinato nei modi grafici di una VGA, denuncia owiamente di avere.

Come si profila anche nei titoli, il punto nodale della faccenda verte comunque e sempre intorno all'OUTput video. Benché sia stato risolto quello primario della codifica in PAL, è un altro il problema di cui oggi si lamenta il creativo: la copertura del cosiddetto «quadro televisivo». Nel caso specifico che stiamo affrontando, il limite è principalmente rappresentato dall'AVer 2000 e la Video Blaster (che supportano un massimo di 640x480 pixel) e solo in seconda istanza dal box di codifica (che comunque, esclusa qualche «costosa» eccezione, non sarebbe in grado di codificare ad una risoluzione maggiore).

Cosa significa tutto ciò? Significa che le nostre schede video non sono in grado di coprire il PAL Full Broadcast pari a 768 x 576 pixel equivalenti e che in

**D[DICA Io AlI-' VlSUALI2'ZA2IONE DI MULlIFILllN fORNAIO: I)** .fl.I (AutoDesk Animator) **7) .AVlIMinosolt VIOlO!** Con tali tile è possibile visualizzare un "trancobolle" di sequenze digitalizzate E' DEDICATA ALLA VISUALIZZAZIONE DEI FILE IN FORMATO .BMP CONTENENTI:

**RlOUADRO VIDE** OGfW!eO **DA 320 X 700**

## 1) TITOLO (può essere un logo) 2) TABELLE DI RIFERIMENTO 3) INSERTI TESTUALI

## **TITOLO dello SCORE**

**LA ZONA GRAFICA COMPRESA NELLA PERIMETRAZIONE** 

*Figura 4 Screen videografico esemplificativo. Si tratta della struttura relativa alla pagina videografica che andremo ad utilizzare in sede produttiva.*

*Figura 5 Dallo schema precedente all'effettivo utiliz*zo *con tutte le componenti multimediali: "francobollo» video da 320 x 200 dot, .BMP "ritagliato» per poter consentire la visualizzazione del file di animazione ed il colore nero dello sfondo per nascondere la mancanza dell'overscan.*

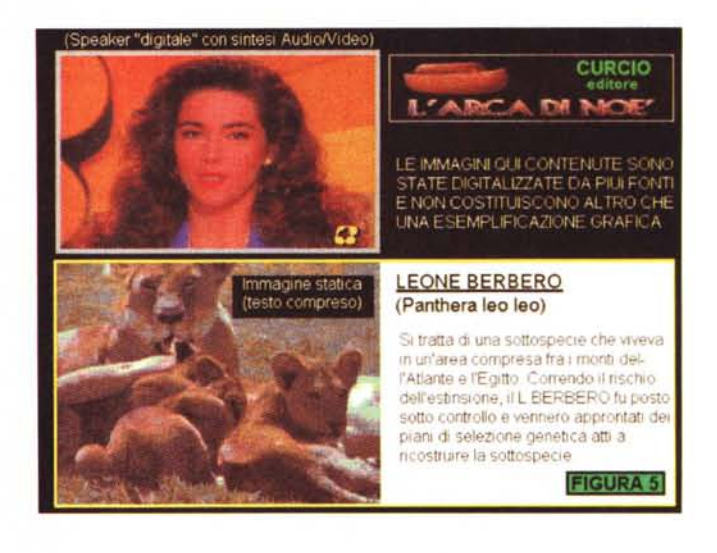

**FIGURA 4** 

pratica il codificatore ne riprodurrà il segnale conservando anche nella resa su TV-color e VCR, la cornice nera che tutti possiamo vedere presente sul monitor VGA.

In realtà tale cornice nera viene sempre visualizzata sul monitor VGA qualsiasi sia la risoluzione utilizzata, ma in sede di codifica del segnale, un encoder di qualità (e di prezzo!) può prowedere ad eliminarla. Ciò sarà però possibile solo se la risoluzione adottata risulta sufficiente per contenere le misure del Full Broadcast a 768 x 576. In pratica la vera compatibilità con i riferimenti televisivi del PAL è possibile raggiungerla da VGA solo per mezzo di una risoluzione non inferiore agli 800 x 600 dot. A livello dei classici 640 x 480 dot il segnale codificato potrà anch'essere di qualità superiore, ma sicuramente non sarà mai «full broadcast». È questo il caso delle schede PCVideo che stiamo indicando e che c'impongono il limite del modo 640 x 480 per 256 colori. Risultato: avremo a che fare con la cornice nera che borda il segnale e che televisivamente non è

certo il massimo. E allora che si fa?

Le soluzioni praticabili sarebbero tre: si compra una VIGA+, si aspetta che vengano prodotte versioni più potenti di AVer 2000 e Video Blaster oppure si punta ad un compromesso. La prima soluzione, economicamente la più impegnativa, è chiaramente da assumersi a ragion veduta ed in riferimento ad uno scopo produttivo sicuro e ben finalizzato. La seconda, a sua volta, abbisogna che maturino i tempi e che un'AVer 2000 o una Video Blaster potenziate vengano effettivamente prodotte e commercializzate (e al riguardo qualcosa si sta muovendo...). È quindi la terza ipotesi a risultare a tutt'oggi l'unica effettivamente praticabile dalla maggioranza creativa: se si vuole fare del superimpose per imporre titoli ed altri riferimenti testo grafici sulle immagini bisogna ricorrere per forza ad un compromesso. OK, ma cos'è e come ci si lavora in un «compromesso video»?

Un uso tipico delle schede PC-Video compatibili è quello riportato in figura 4. Qui, tutti gli eventi grafici, sincronizzati

*Figura 6 IIFreeze" su di un fotogramma proveniente da una ripresa genlockata* a 640 x *480 dot visto da un normale televisore dopo il proces*so *di codifica in PAL*

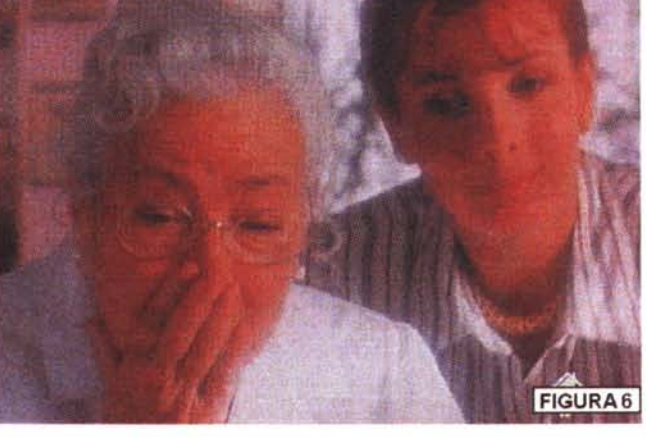

ed eseguiti da un buon player multimediale, verranno videograficamente prodotti su di un background di color nero a 640 x 480 pixel. Inserita in tale schema produttivo, la scheda video può esser utilizzata: o come sola base di acquisizione delle immagini (che acquisite singolarmente verranno poi «sequenziate» in Animator, almeno per il momento...) o come base d'overlay. Per entrambi i casi le sequenze video saranno riprodotte in un «francobollo» da 320 x 200. Nell'impaginato che se ne ricava, le immagini live o i file .FLI e le tabelle in formato .BMP, appariranno in schermo e potranno esser registrate senza che si veda la cornice. L'espediente è banalissimo: basta usare un colore di background altrettanto nero come la cornice. È ovvio che tale soluzione, una volta superato (apparentemente) il limite dell'overscan, ne produce comunque un altro: l'obbligo cioè a rinunciare alle immagini a tutto schermo sostituite dal sopracitato «francobollo». Una soluzione del genere, se va bene per le scene più articolate, dove devono apparire sia i «clip» video che i riferimenti testografici (vedi il campo della didattica e del training) risulta deficitaria in tutte le fasi in cui la sceneggiatura chiama le immagini a tutto schermo ed eventuali titolazioni in sovraimpressione. In casi del genere le soluzioni sono due: o si accetta la cornice (e quindi si utilizza una PC-Video con tutti i suoi limiti) oppure si dovrà necessariamente dividere i passaggi, escludendo genlockate ed overlaying sulle immagini «Iive» per andare poi ad esporre separatamente i titoli.

AI riguardo ho provveduto ad un breve giro di prove pratiche effettuando una semplice verifica dell'output codificato per mezzo dell'ottimo Multimedia BOX di Multimedia Italia. Obiettivamente la resa televisiva è ottimale. La qualità della circuitazione elettronica dell'encoder in questione rende delle immagini particolarmente stabili in video

ed il bistrattato modo a 640 x 480 per 256 colori, con il piccolo espediente, supera la carenza di dot della quale abbiamo appena detto, Come controverifica è interessante anche osservare la figura 6 dove vi è inserito un frame a «tutto schermo» in risoluzione VGA codifica PAL e priva dell'overscan.

Espresso il giudizio dal punto di vista «televisivo», osservo ora l'insieme da un'ottica puramente creativa e mi ritrovo a non poterne non rimarcare la bellezza. Dalla figura 5 che fissa solo un fotogramma, non può certo apparire la dinamicità del file animato né tantomeno la sincronizzazione della componente audio, ma posso garantire che l'effetto è notevole. Pregio della gestione digitale. Pensare di ricreare simili impostazioni, con un live video ed un superimpose grafico e quindi andare ad imporre una colonna sonora in sede di doppiaggio (per giunta attraverso un mixer audio che dosasse la voce-guida con gli effetti sonori e la musica di sottofondo) trattando il tutto rigorosamente in analogico, sarebbe una fatica tantalica che personalmente verifico continuamente.

Da quale magico applicativo di produzione nasce tutto ciò? La risposta è semplice: MediaBlitz, un tool di produzione che può anch'essere inteso come il punto di raccolta a cui far confluire tutto il lavoro, di acquisizione (immagini, sequenze e sintesi) e creazione (grafica, animazioni ed elaborazioni musicali), svolto su più fasi e in più riprese. In poche parole: una sorta di «video production» da rendere alla nostra mini-VI-GA...

#### *MediaBlitz! : elementi caratteristici*  $di$  *uno «score»*

MediaBlitz!, l'applicativo di Asymetrix per la sincronizzazione delle scene multimediali sul quale stiamo attualmente puntando, definisce come «score» l'insieme degli eventi digitali che è possibile controllare nella loro esecuzione su di una linea a riferimento temporale. MediaBlitz!, quale tool autore per la realizzazione degli «score» dispone del modulo ScoreMaker che è capace di cinque riferimenti relativi al controllo di:

- eventi marcati provenienti da un CDaudio

- file di sintesi vocale e/o sonora .WAV

- file musicali .MID

- file di animazione .FLI/.FLC ed infine file di grafica .BMP,

A ciascuna traccia temporale ed ovviamente ad ogni tipo di file ad essa compatibile, può esser fatto corrispondere uno specifico applicativo, Mentre al CD-audio corrisponderanno i «clip» marcati su di un determinato intervallo musicale, per quanto riguarda la traccia sonora faremo riferimento o al Sound Recorder di Windows 3,1 o al software di gestione della nostra scheda audio. La traccia musicale a sua volta, potrà esser gestita da un buon numero di sequencer, tutti di ottima levatura come Trax e Master Tracks, fino ai poderosissimi Cubase ed Encore. A loro volta le animazioni temporizzabili sono da riferirsi all'AutoDesk Animator, anche in versione «Pro», ai file .MMM di Action! ed a quelli .AWI di Animation Works Interactive. Dei primi due formati Autodesk, è disponibile il driver sul disco Media-Bilitz!, degli altri due proprietà di Macro-Media e Gold Disk bisogna fornirsene privatamente.

AI riguardo delle novità che vanno ad introdursi con l'avvento di Video for Windows, è lecito aspettarsi che Asymetrix doterà prima o poi il pacchetto, magari con una release 2.0 ulteriormente potenziata, della compatibilità ai file in formato AVI (Audio Video Interleave) propri delle estensioni di Microsoft. Arrivati a questo punto, potendo disporre anche del controllo sulle sequenze filmiche (audio e video) avremo raggiunto il controllo totale su qualsiasi evento digitale conosciuto. Ma già così la cosa è ugualmente bella, godibile e soprattutto produttiva. La nostra stazione di lavoro sta per cominciare a produrre script audiovisivi. Prossimamente, acquisendo ed ottimizzando file di ogni natura mediale, cercheremo di quantificare con maggiore precisione il «peso» dei megabyte occupati, benché è probabile che, aldilà dello spazio necessario e delle più o meno lunghe fasi in cui si ripartisce la produzione, noteremo soprattutto un particolare: la facilità con la quale è possibile diventare registi, attori, speaker, musicisti ed altro ancora, solo con un mouse in pugno.

MG